## **How to Search for Courses using Self-Service**

This tutorial shows you how to search for courses across multiple subjects that are available in an upcoming semester.

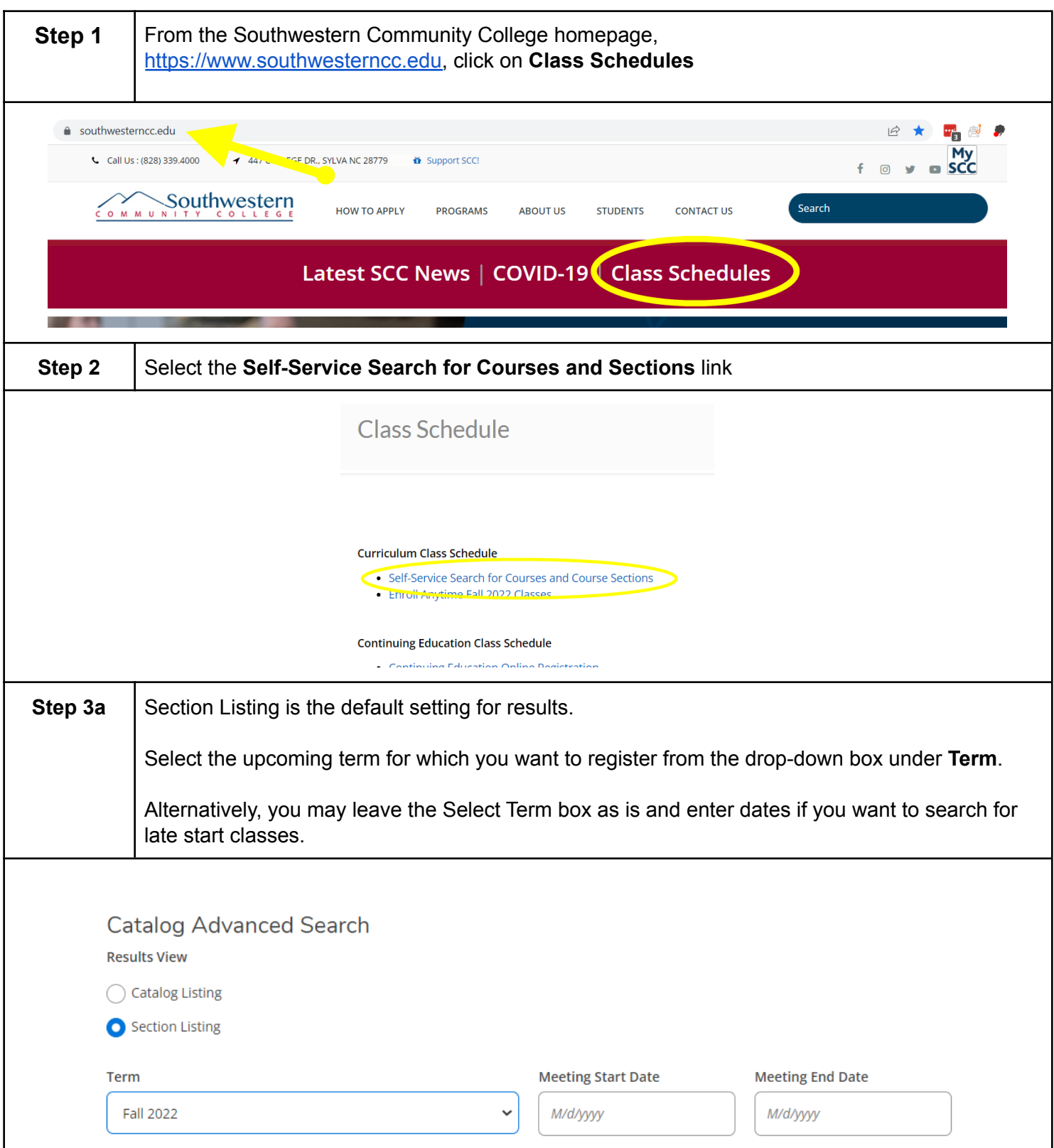

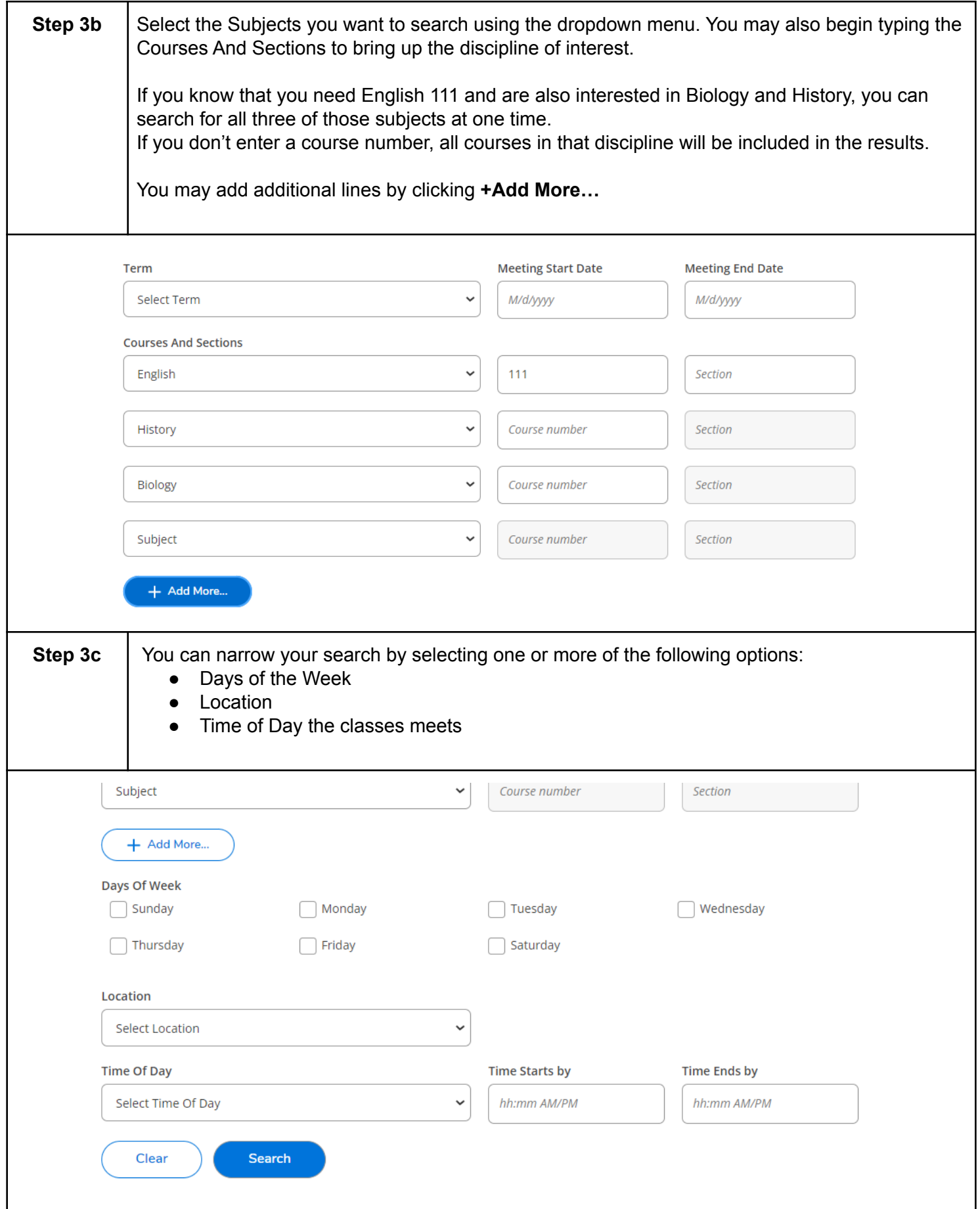

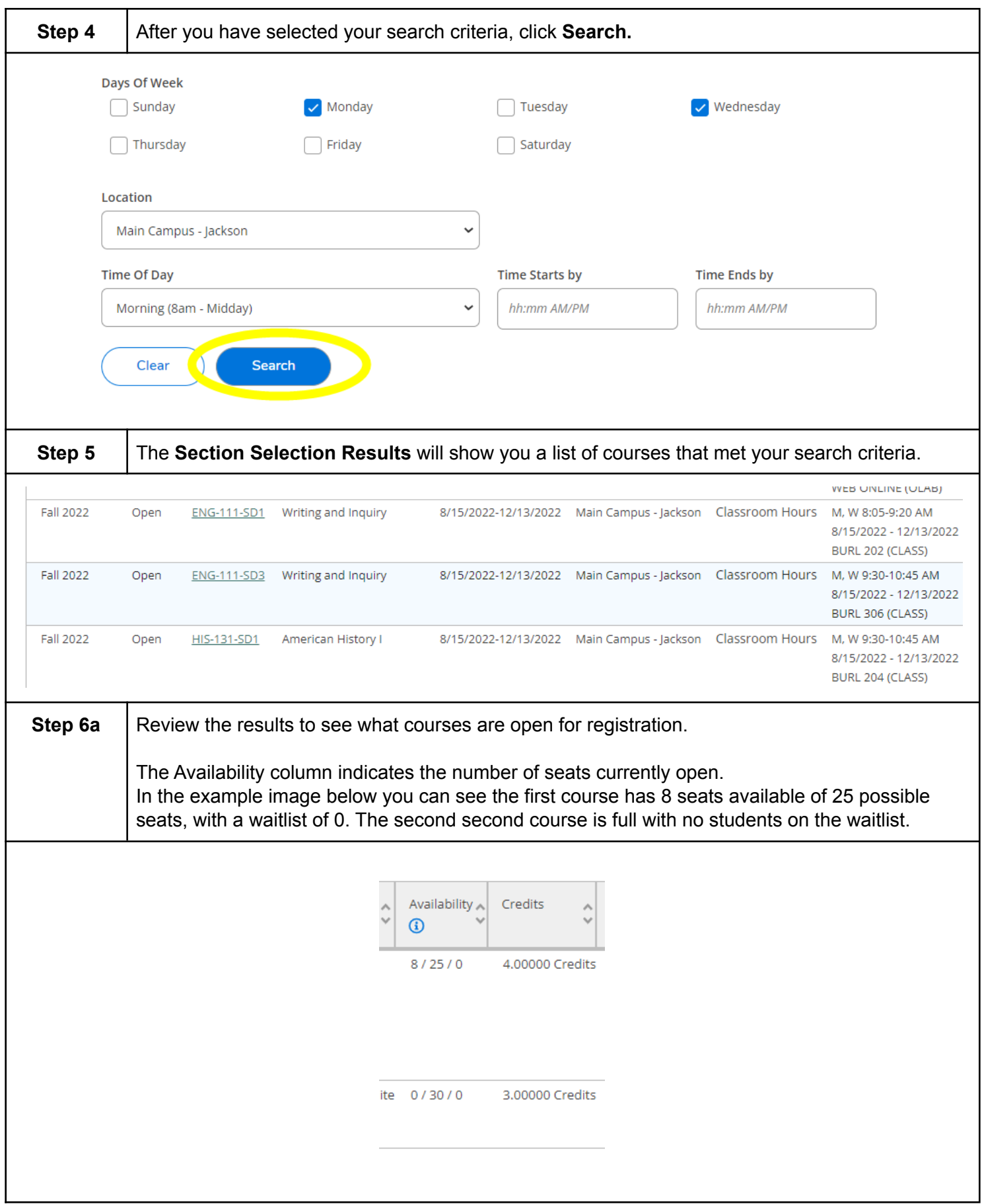

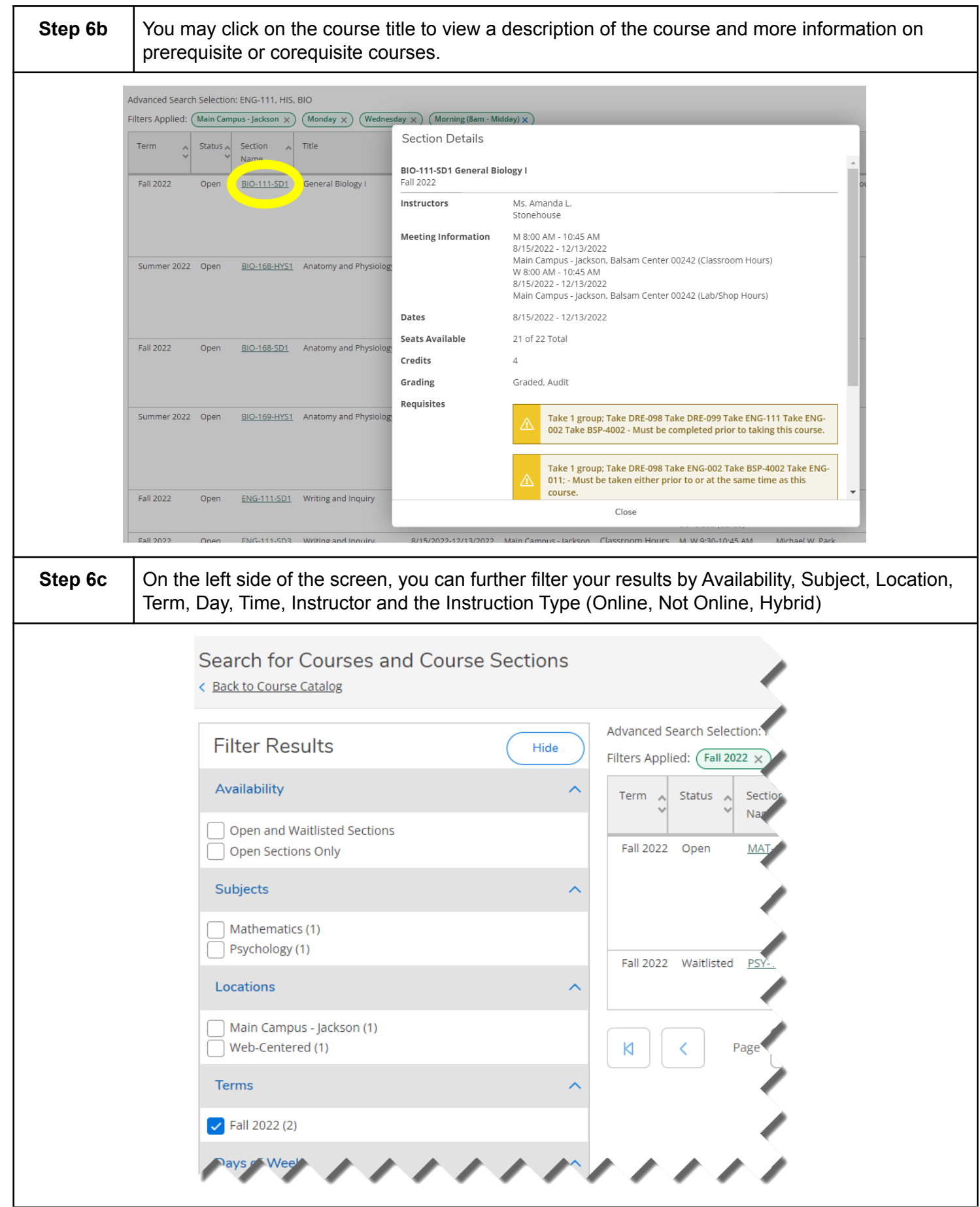

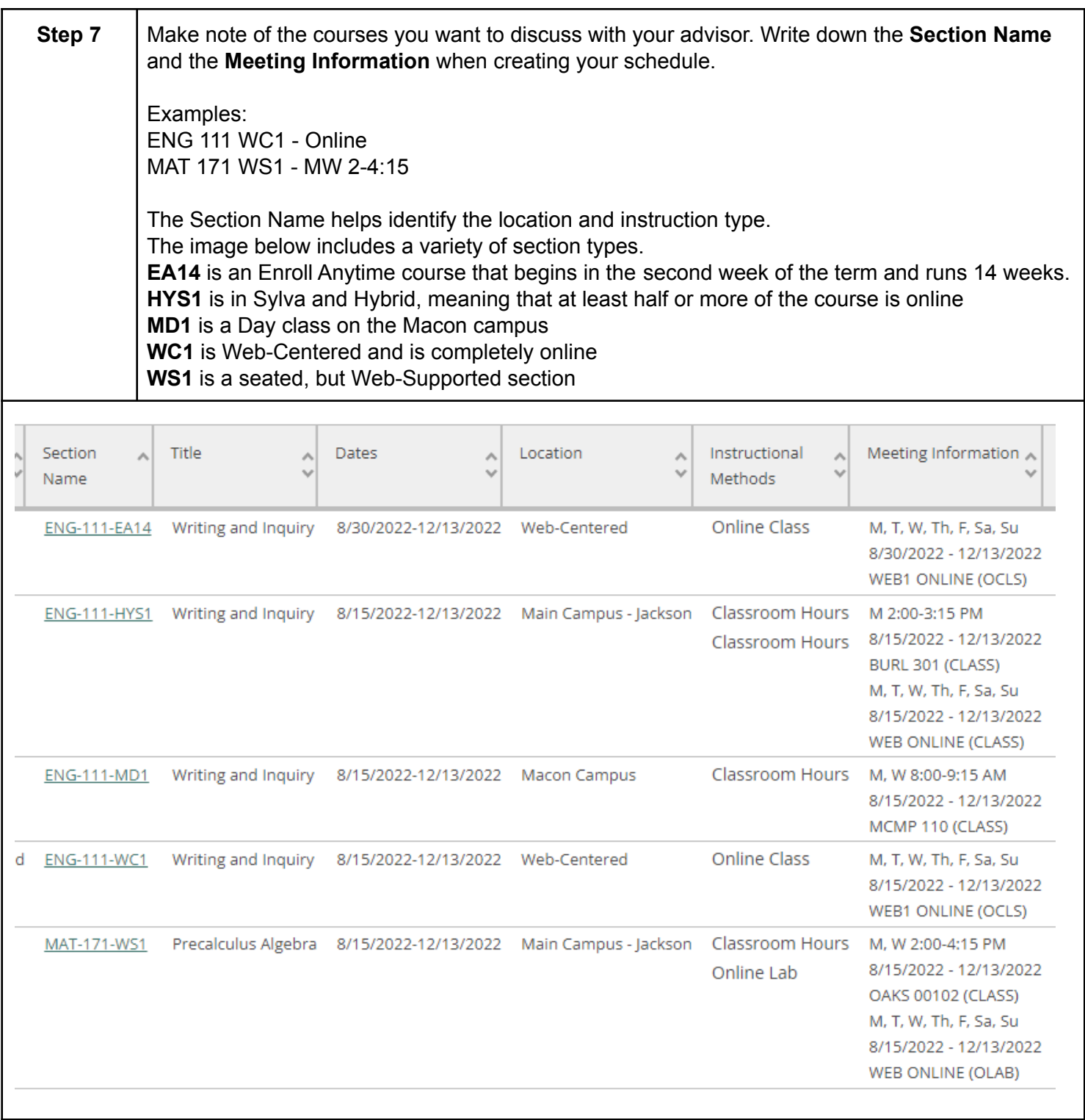

**[This](https://docs.google.com/document/d/1Un0XH8RBbgV3gDzb5BgXKUAn8t2XZtne-a-6sVeR9uY/edit) link will take you to a Weekly Planner to help keep your schedule organized.**